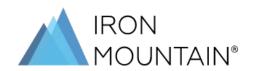

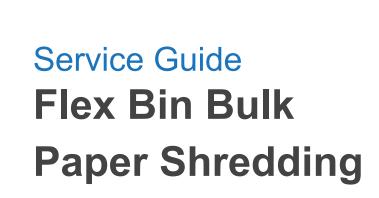

## Flex Bin Bulk Paper Shredding

### Service Guide

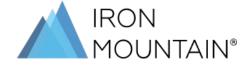

### Preparing for Flex Bin Bulk Paper Shredding Service

For support & additional resources - click here

Help Center

Convenient shred bin rental service. No boxing required. Fill it at your own pace, and we'll securely shred it. Perfect for workplaces with scattered paper sources.

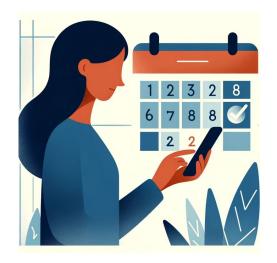

# Step 1: Schedule Bin Delivery

- Once you purchase, a dedicated customer support agent will reach out to schedule an onboarding call, where delivery date will be confirmed.
- Make sure you or a dedicated representative is available on the delivery date.

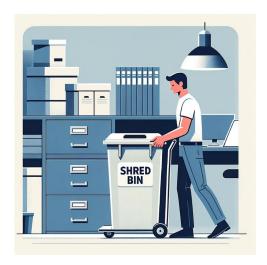

### Step 2:

### Find an appropriate location for the bin

- Your shred bin should be placed in a location free from obstructions and easily accessible.
- Make sure there is a path for the technician to roll the bin outside.

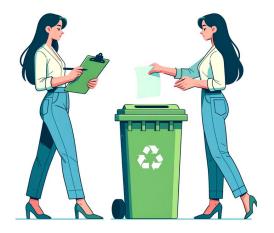

### Step 3:

### Fill up the bin

- Documents can be inserted through the slot in the lid or you can open the lid by contacted customer support for the combination or key to the lock.
- Close and lock the lid when you're finishing filling bin
- Refer to <u>help center FAQs</u> for acceptable materials.

#### Footnotes:

## Flex Bin Bulk Paper Shredding

### Service Guide

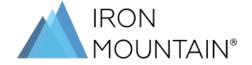

### Preparing for Flex Bin Bulk Paper Shredding Service

For support & additional resources - click here

Help Center

Convenient shred bin rental service. No boxing required. Fill it at your own pace, and we'll securely shred it. Perfect for workplaces with scattered paper sources.

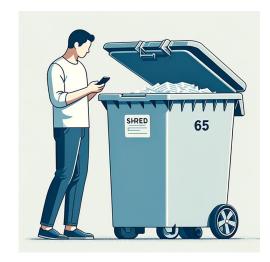

### Step 4:

### Within 30 days, call, or email for bin pickup

- Schedule pickup via the Customer Portal or contact support at support@express.ironmountain.com or (888) 703-8127.
- After 30 days, a rental fee of \$50 will be applied to your account.
- Need additional bins? Order through express.ironmountain.com

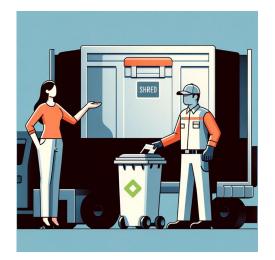

### Step 5:

#### Show the driver the location of the shred bin

 Ensure your availability or that of an authorized person on the scheduled pick-up date.

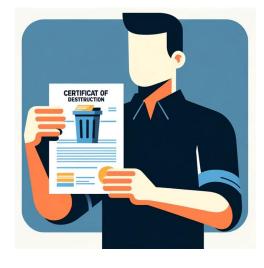

### Step 6:

### Request & save your certificate of destruction

- To request a certificate of destruction please send our support team an email with your customer ID using <u>support@express.ironmountain.com</u>
- Save your COD (certificate of destruction) for your records.